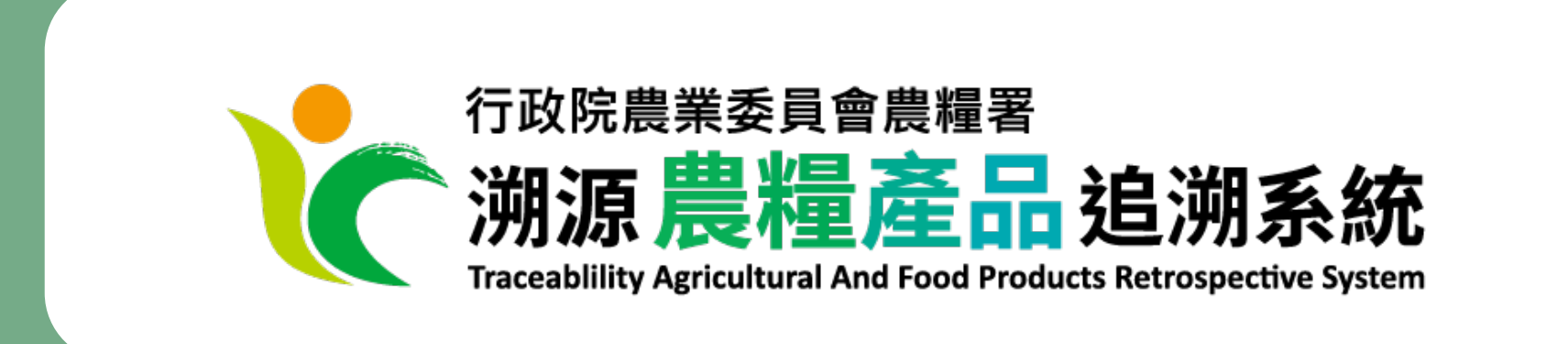

# 像福度更新新說明

民眾版本:1111228

因應行政院農業委員會業於 111 年 10 月發布之「溯源農糧產品追溯條碼管理作業規範」、 「指定國產茶葉為應登錄溯源資訊之農產品及其應遵行事項」,於 111 年 10 月 10 日(含)前 取得農產品生產追溯條碼者,需登入系統完成基本資料檢視及更新,待更新資訊完成異動審 核後,下載、使用新版追溯條碼。

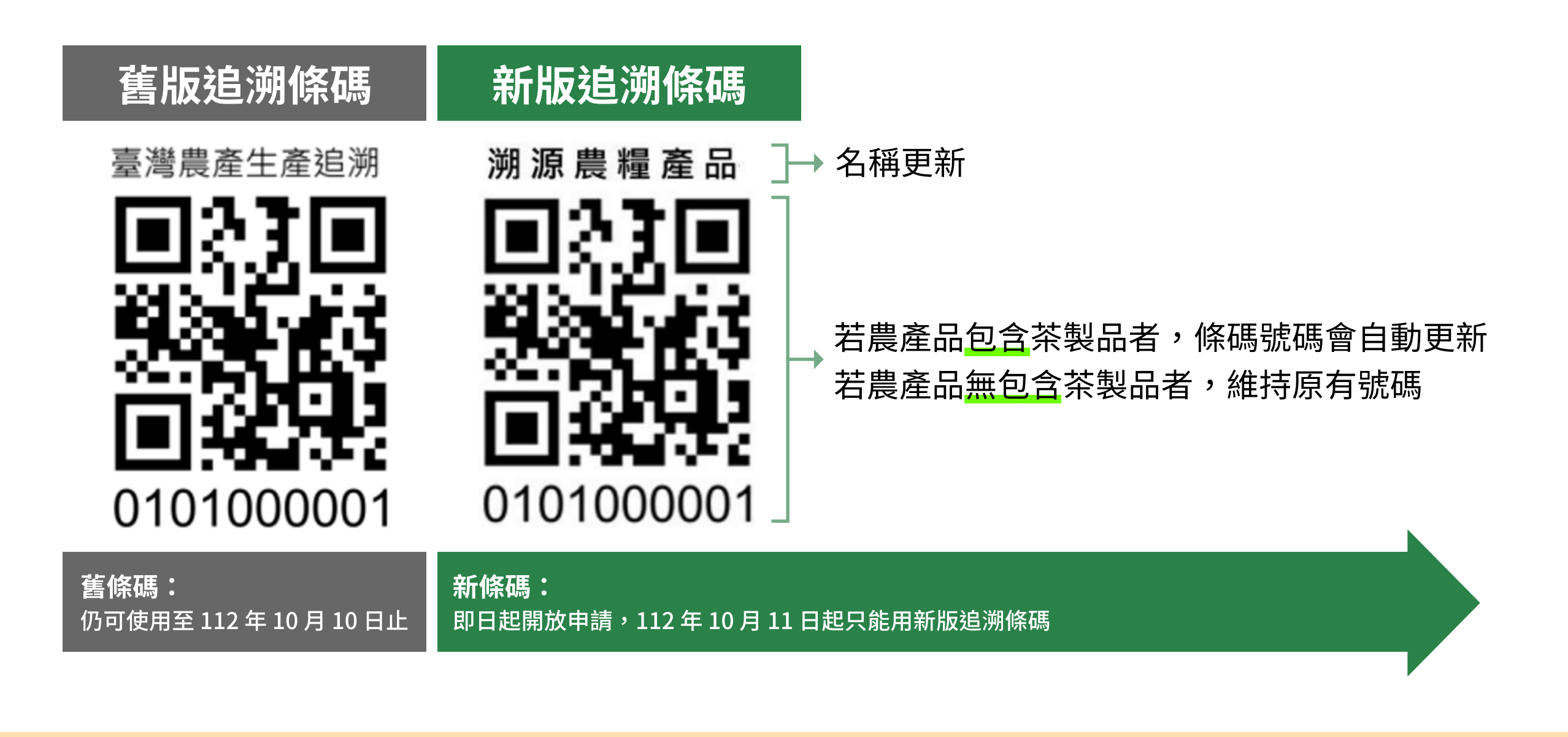

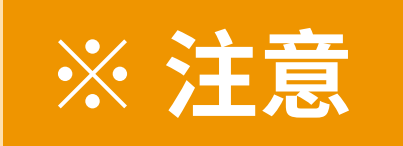

※ 注意 已列印之舊版追溯條碼,仍可使用至 112 年 10 月 10 日止, 112 年 10 月 11 日以後,只能使用新版追溯條碼囉!

## Q. 哪些人需要更新追溯條碼呢? A. 我已有溯源條碼,且是在 111 年 10 月 10 日前申請通過,或有收到更 新追溯條碼的通知。 請登入系統,檢查您的追溯資料是否需更新,並請填寫、提交「異動單」。 登入溯源農糧產品追溯系統 1

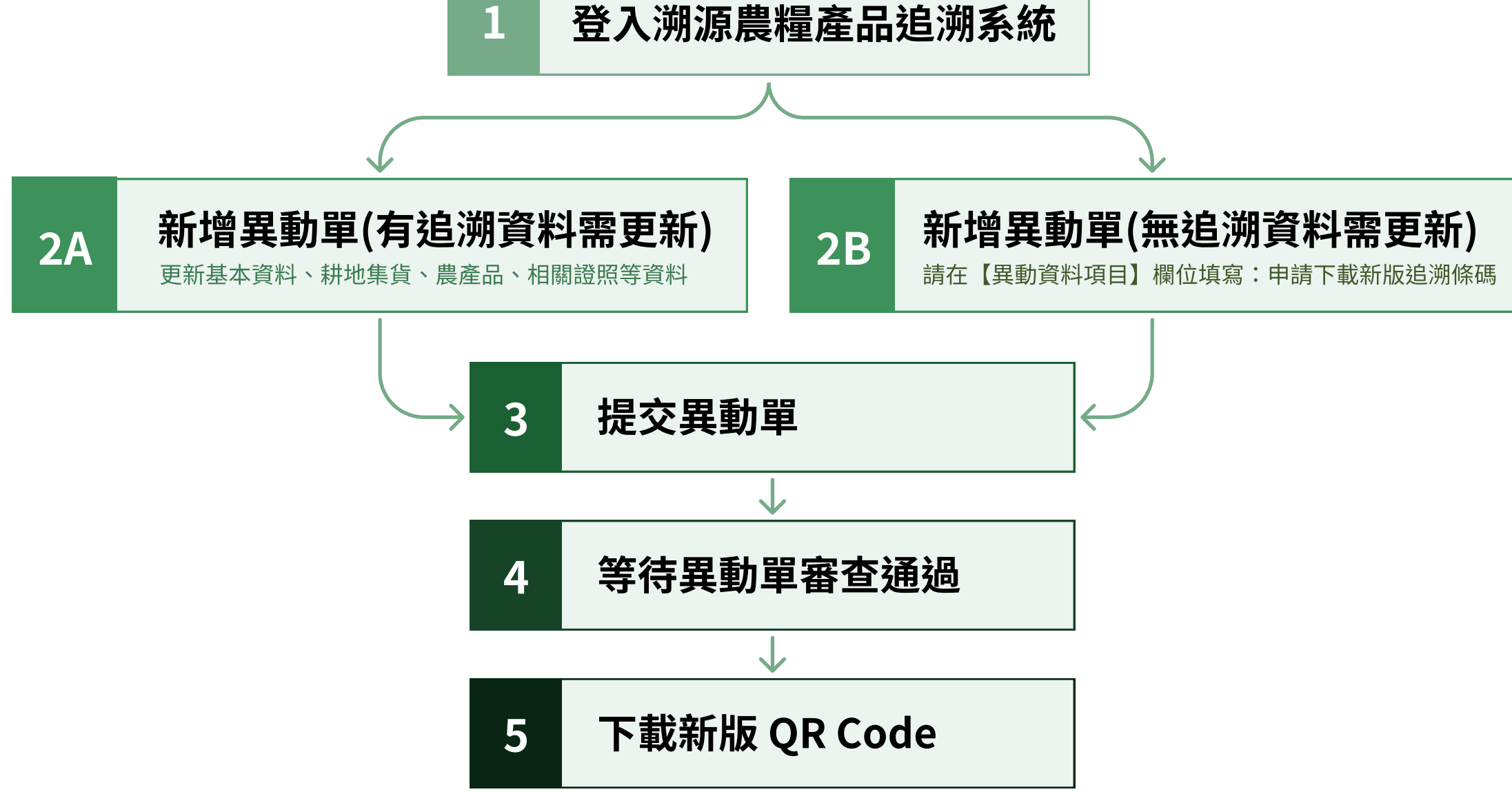

## 1 登入溯源農糧產品追溯系統

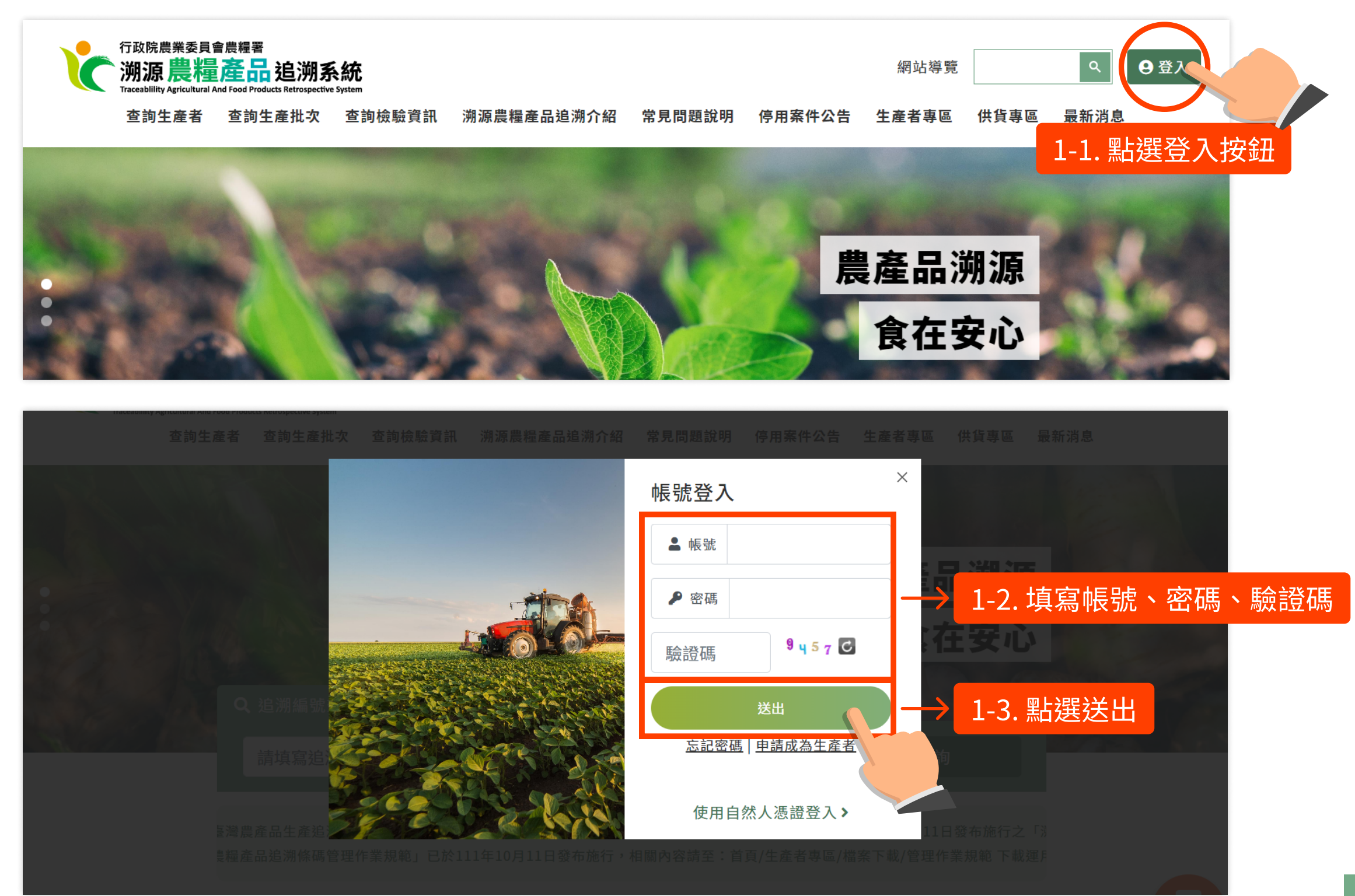

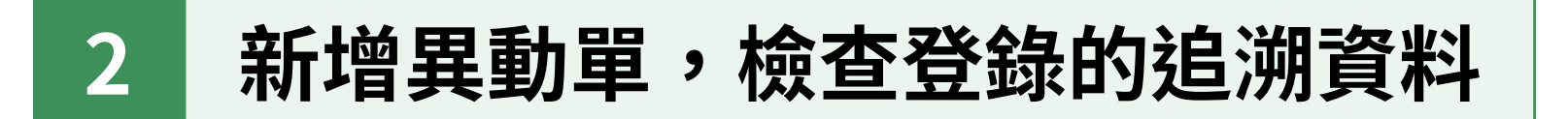

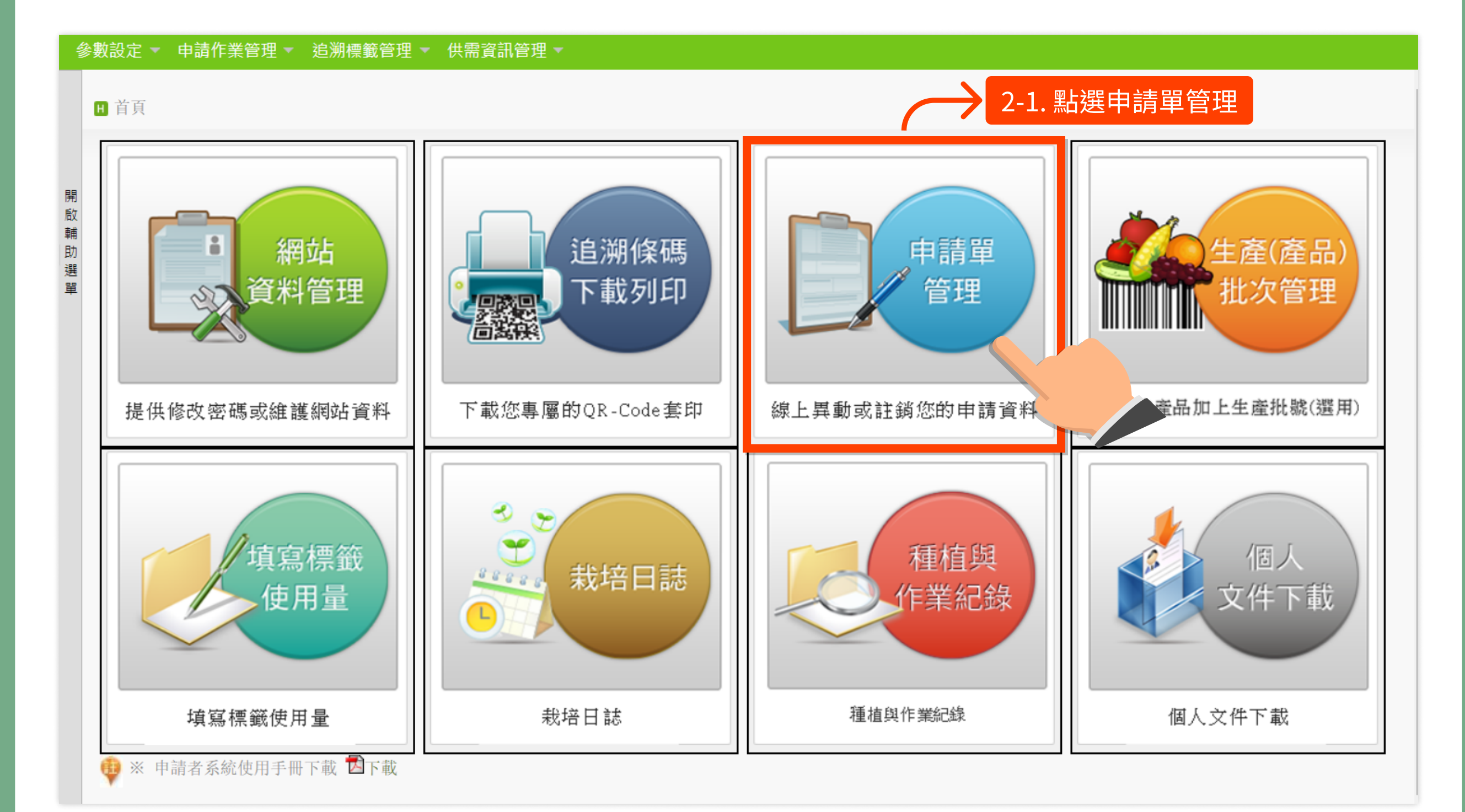

## 2 新增異動單,檢查登錄的追溯資料

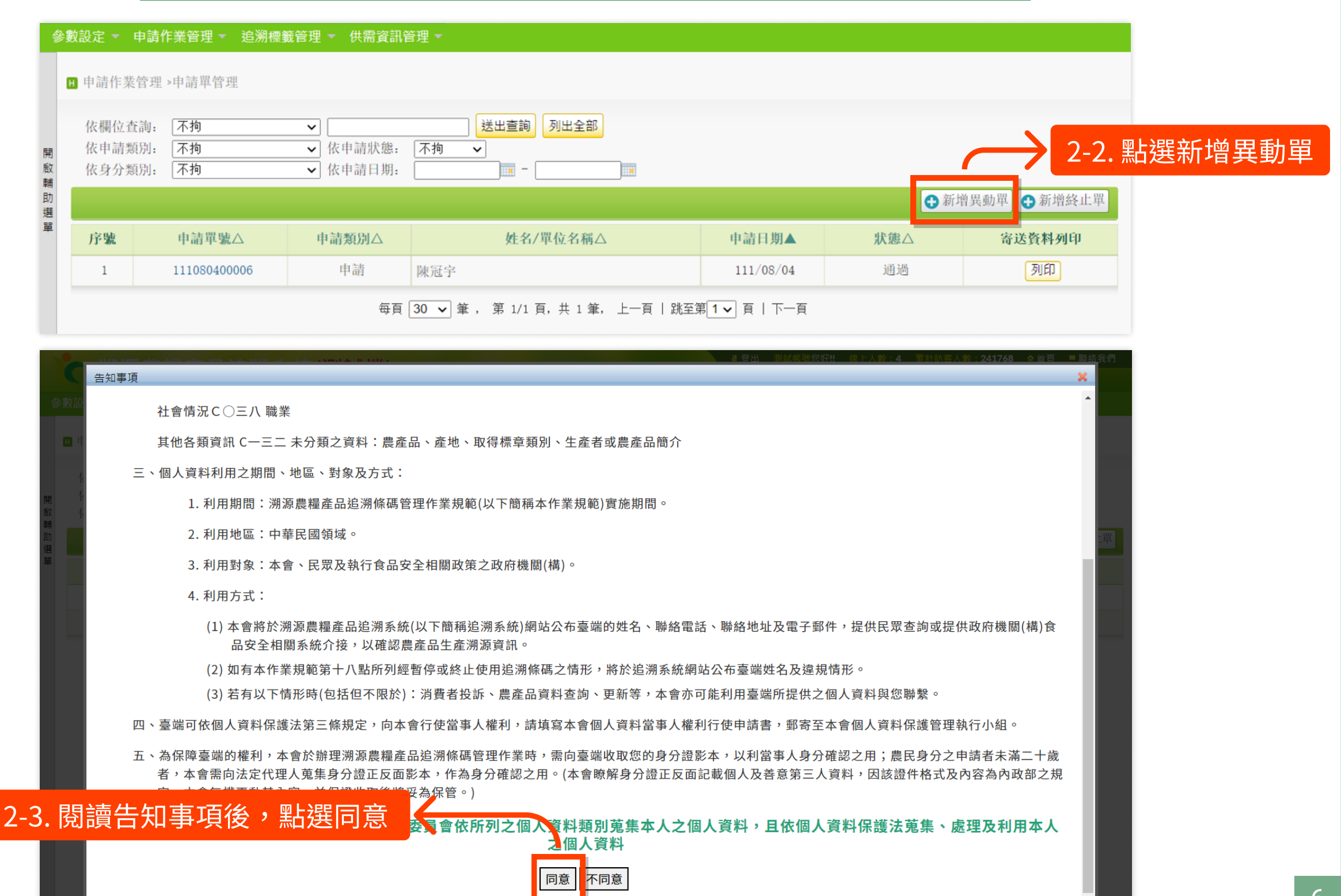

## 2 新增異動單,檢查登錄的追溯資料

#### 參數設定 ▼ 申請作業管理 ▼ 追溯標籤管理 ▼ 供需資訊管理 ▼ 文件名稱 上傳 開啟輔助選 申請書影本 無 契約書影本 2-4. 查看並更新各頁資料 ⊙取消 → 傳送受理單位辦理 日暫存 耕地集貨資訊 農產品資料 基本資料 其它資料 相關證照 申請單號 系統自動編碼 申請類別 異動 申請日期 111/12/01 申請狀態 暫存 \*追溯編號 0101000053 異動資料項目 申請下載新版追溯條碼 備註 2-5. 若**有**資料更新,填寫異動資料項目; 若無資料更新,於此欄填寫「申請下載新版追溯條碼」 Type of application 私人農場名稱 \*申請人 \*出生年月日 陳冠宇 ■ 例:045/12/23 \*性別 sex ●男 Male ○ 女 Female 068/11/15 Applicant's name Date of birth 戶籍地址 縣市: 新北市 ▼ 鄉鎮市區: 八里區 ▼ 街道地址:凌誠科技 \*聯絡人 陳冠宇 □同申請人姓名 傳真

3 提交異動單

### 參數設定 ▼ 申請作業管理 ▼ 追溯標籤管理 ▼ 供需資訊管理 ▼

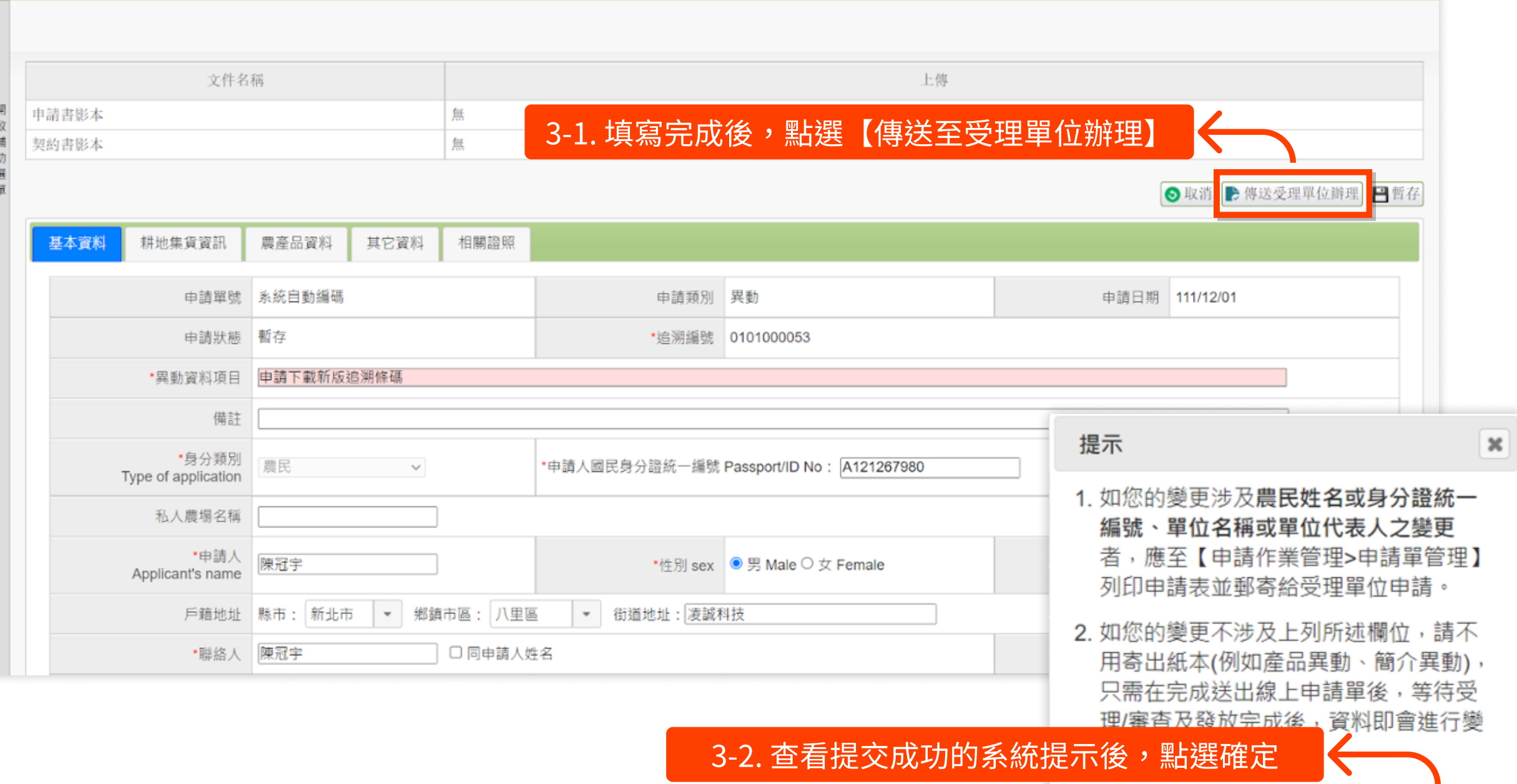

確定

3 提交異動單

### 若您檢查、更新資料時,有變更姓名、身分證字號、單位名稱、單位代表人任一項時, 需列印您的異動申請單,並郵寄給受理單位審查;若無異動以上項目者,可略過 3-3~3-5 的步驟。

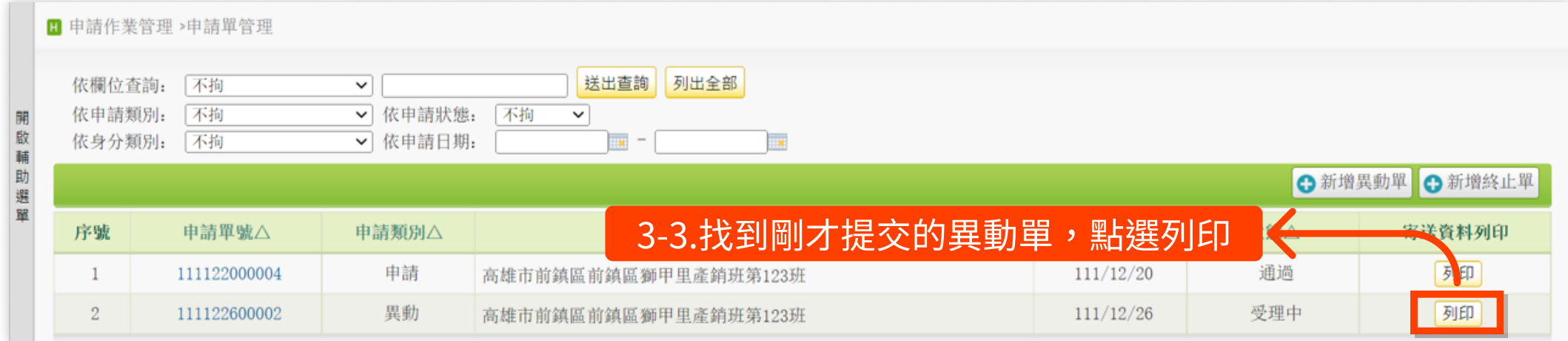

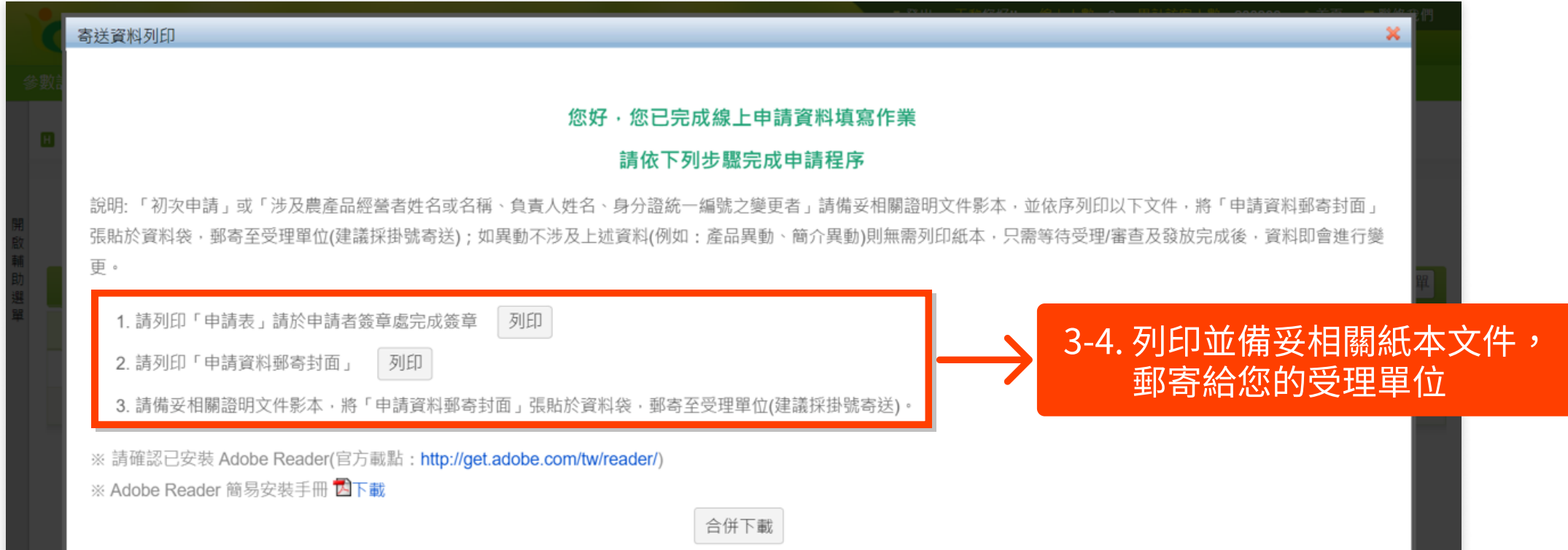

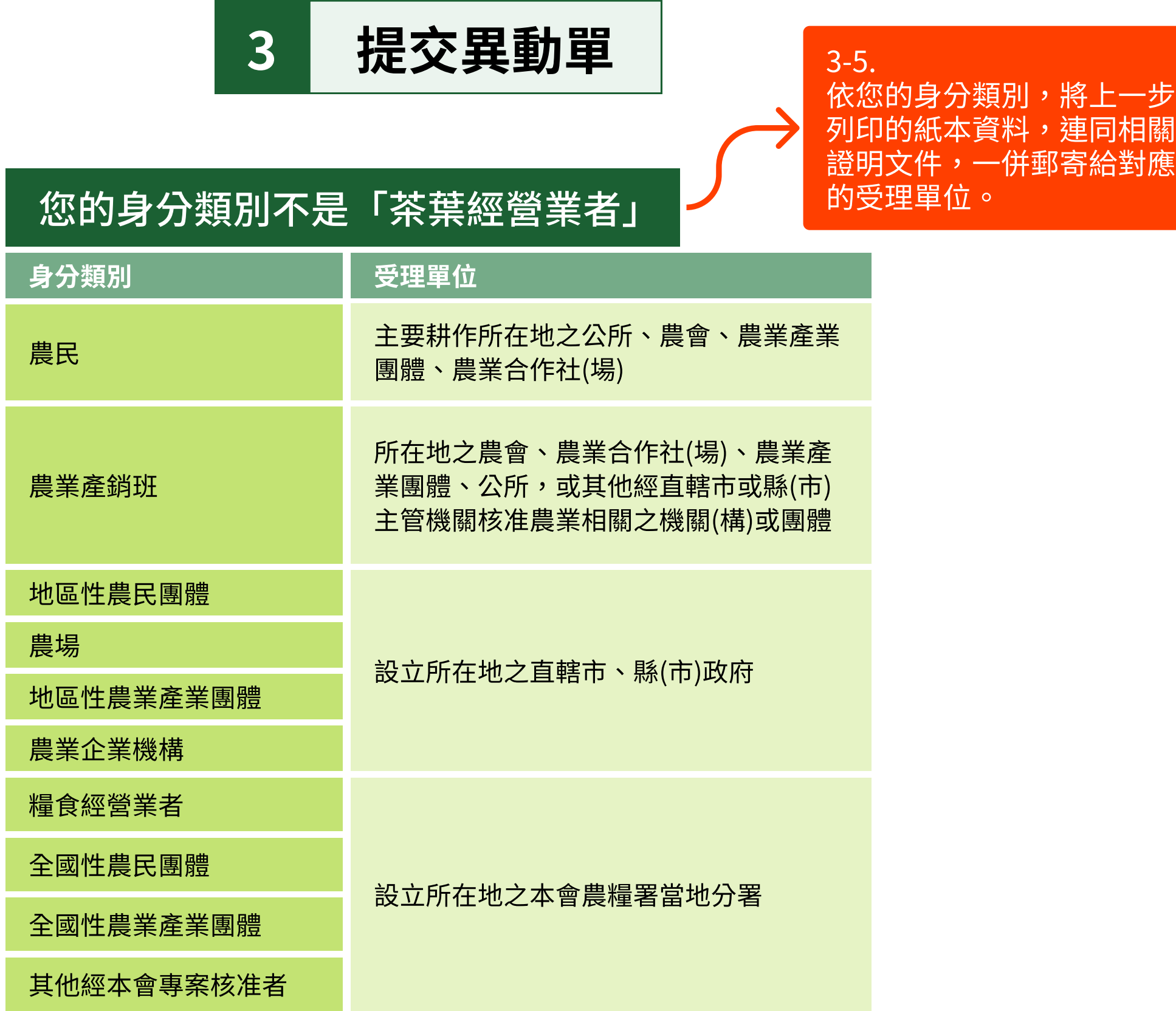

證明文件,一併郵寄給對應

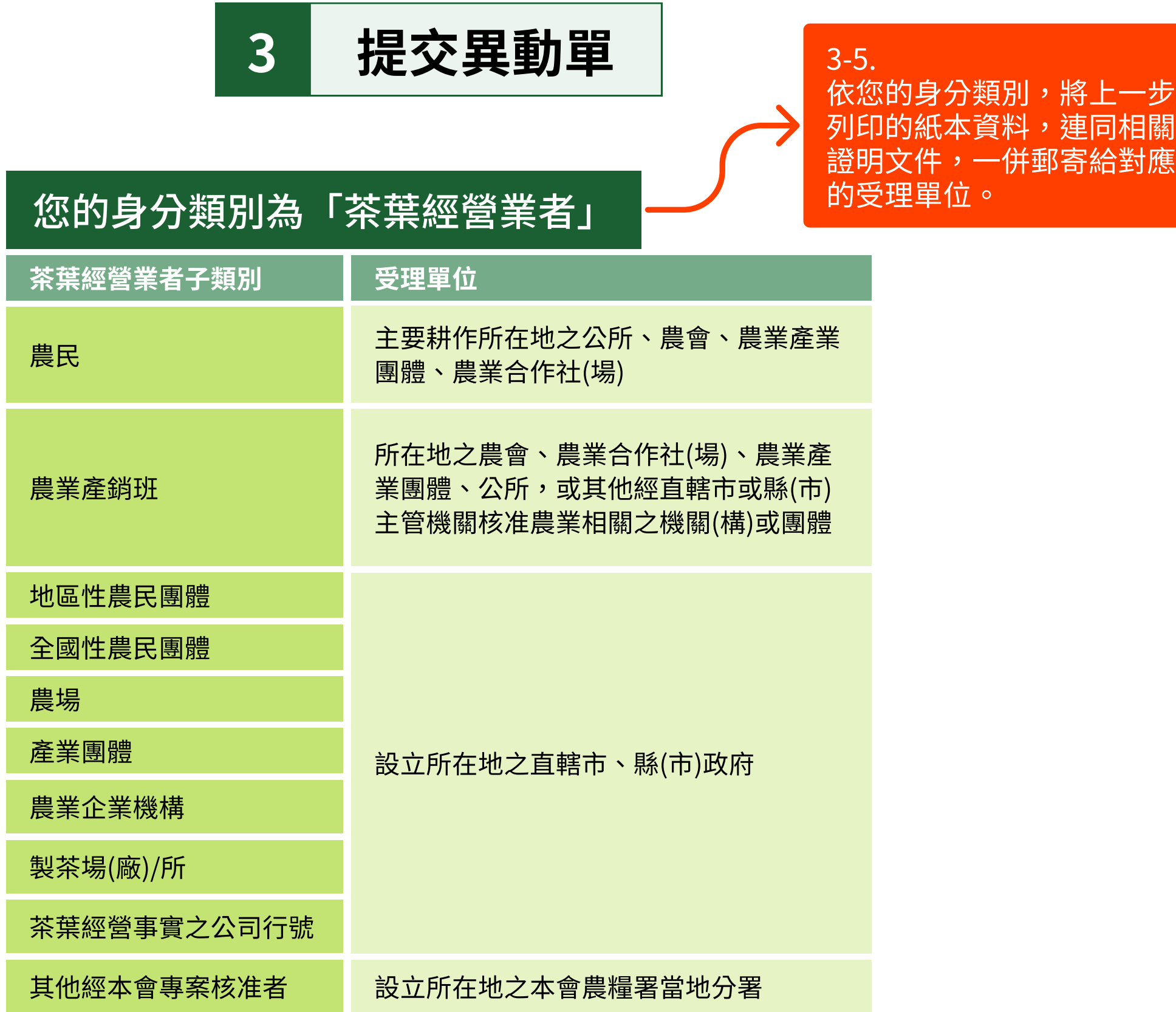

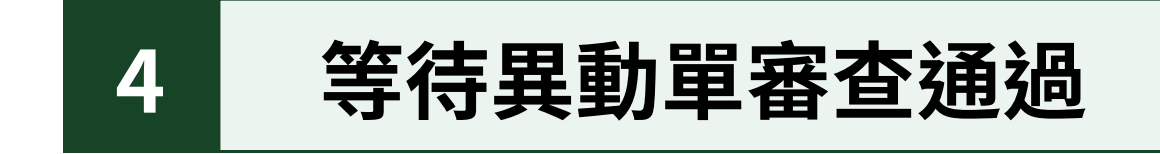

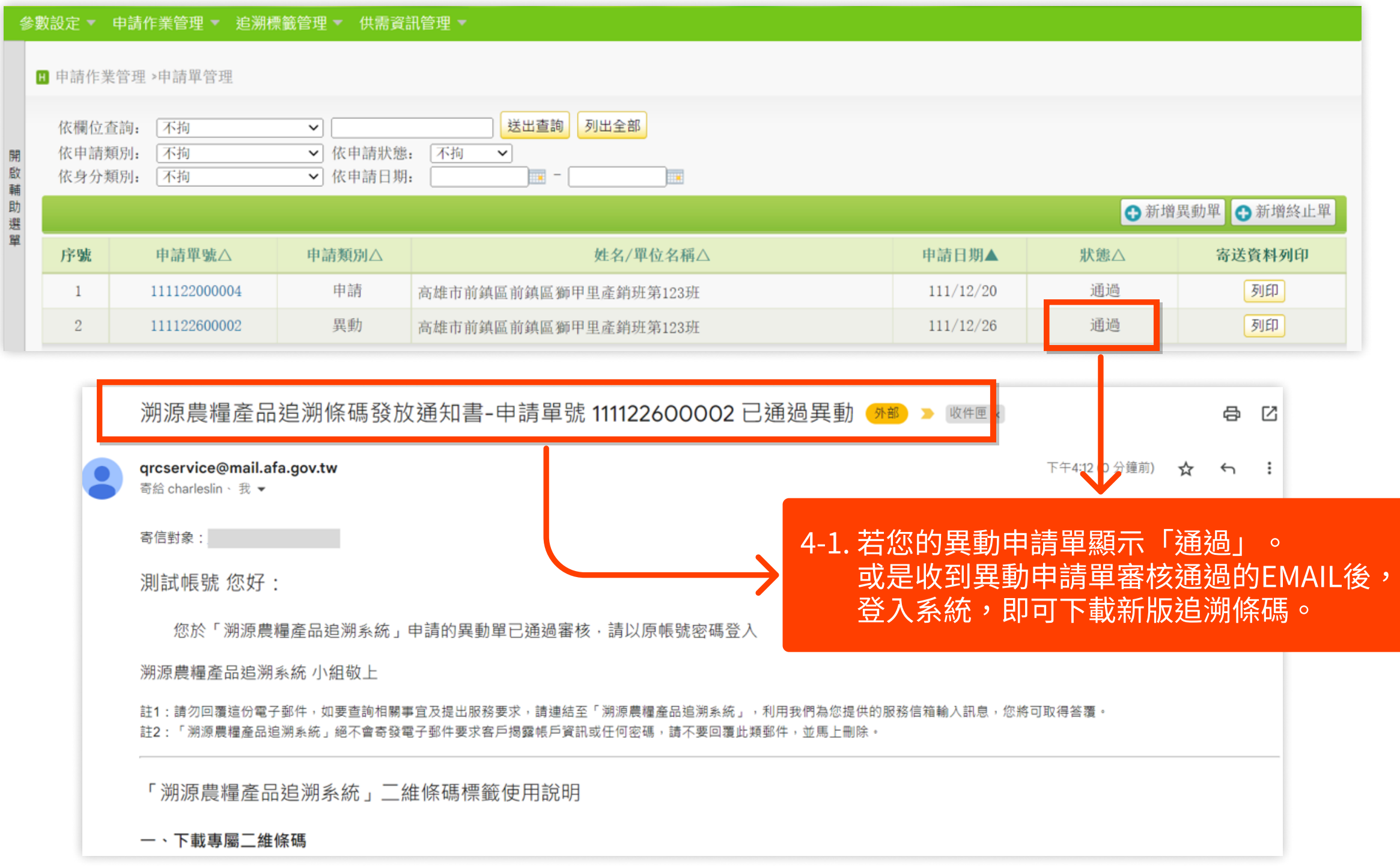

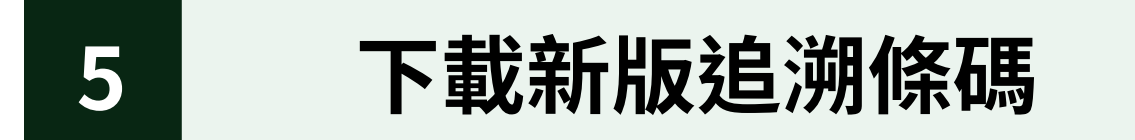

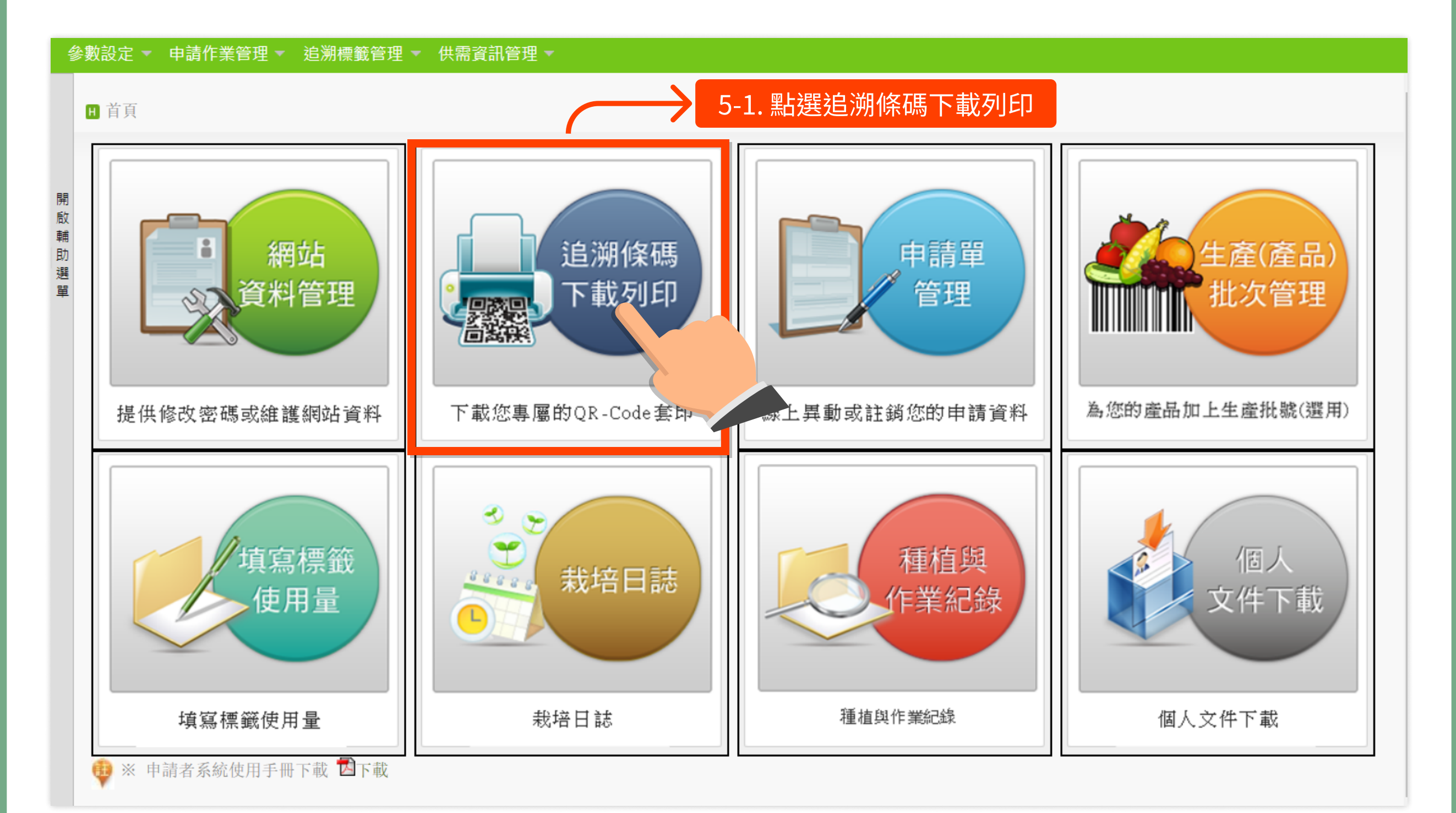

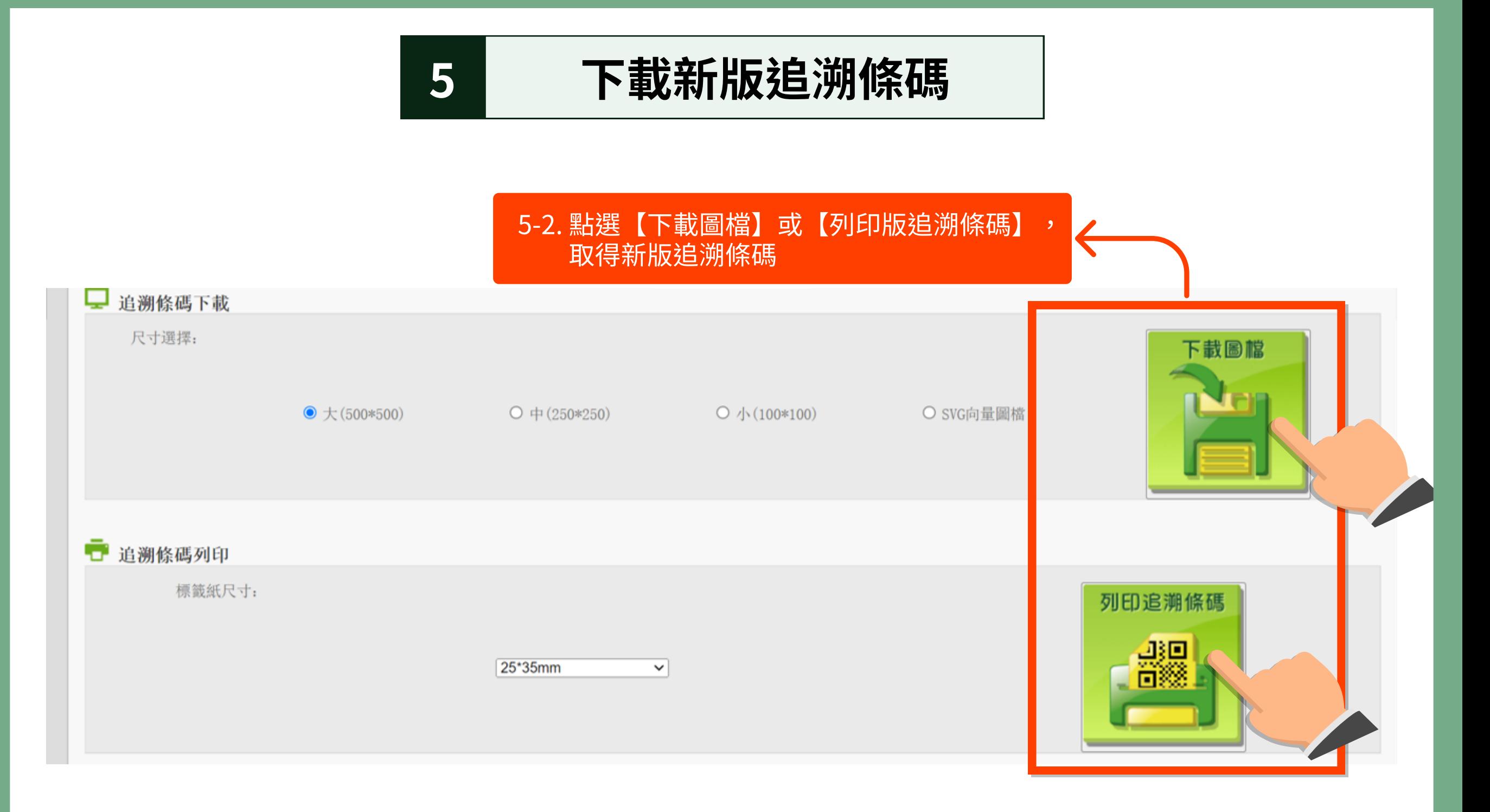

## 常見問題

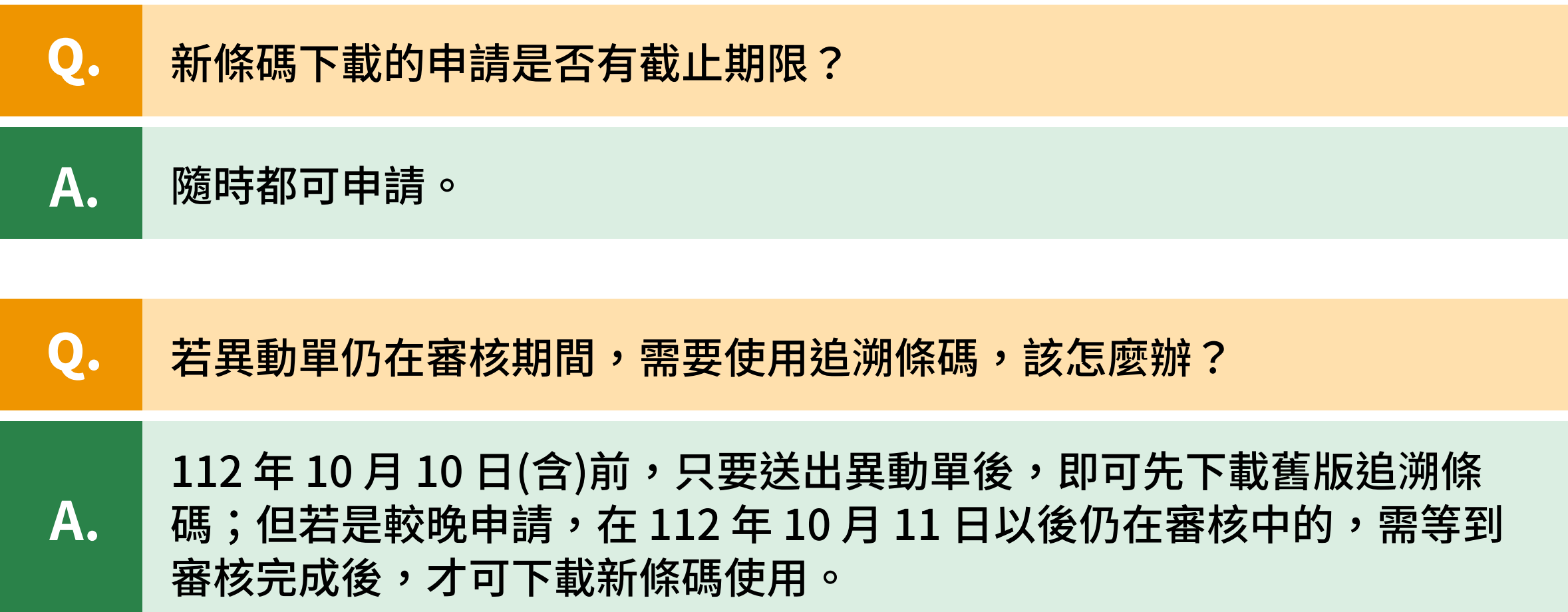

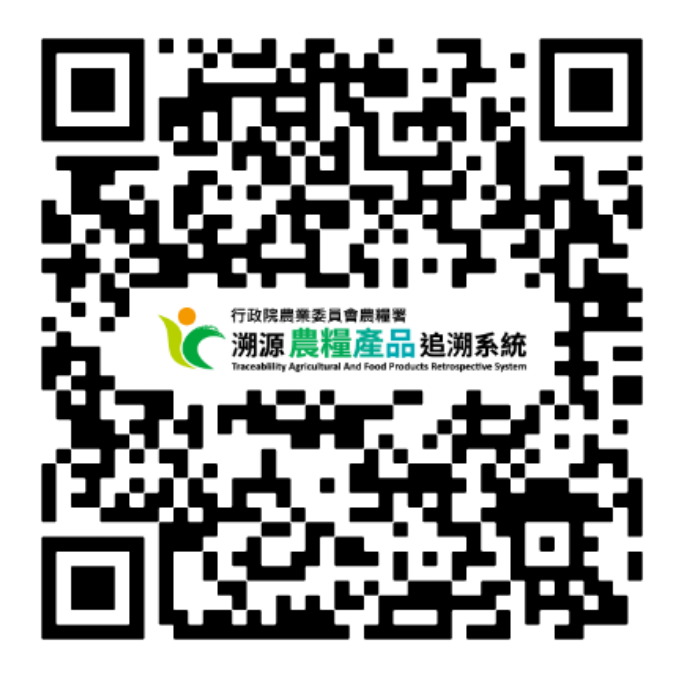

查看更多常見問題, 請至【溯源農糧產品追溯系統】官網 https://qrc.afa.gov.tw/FAQ

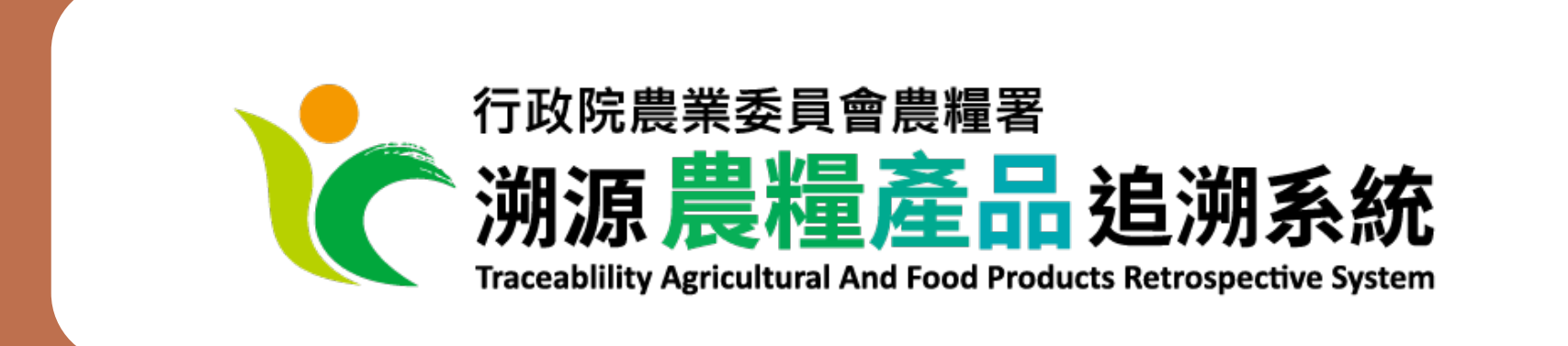

# 选言密码

民眾版本:1111228

## 我已有追溯條碼,但忘記登入的帳號密碼,該如何取回呢?

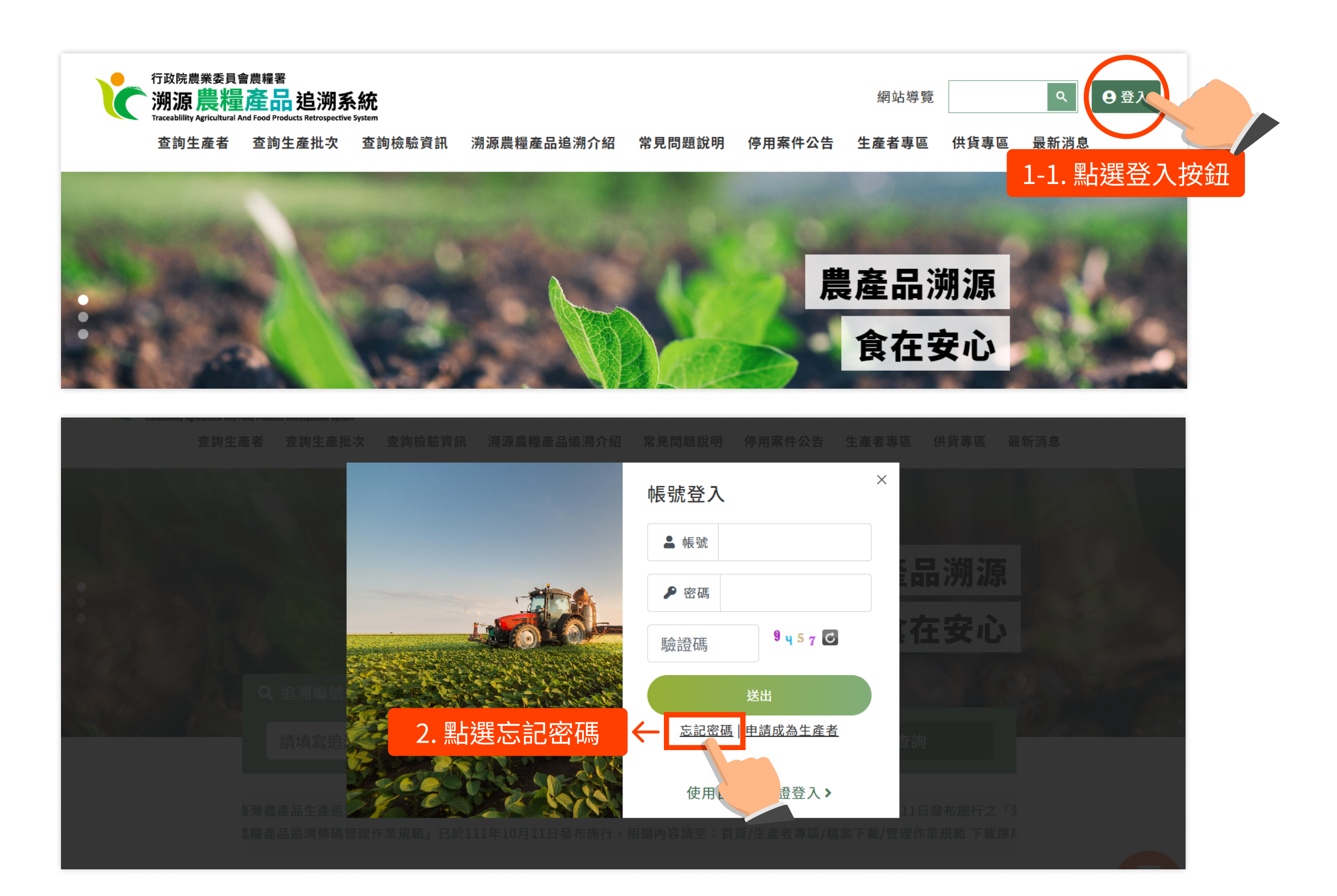

## 我已有追溯條碼,但忘記登入的帳號密碼,該如何取回呢?

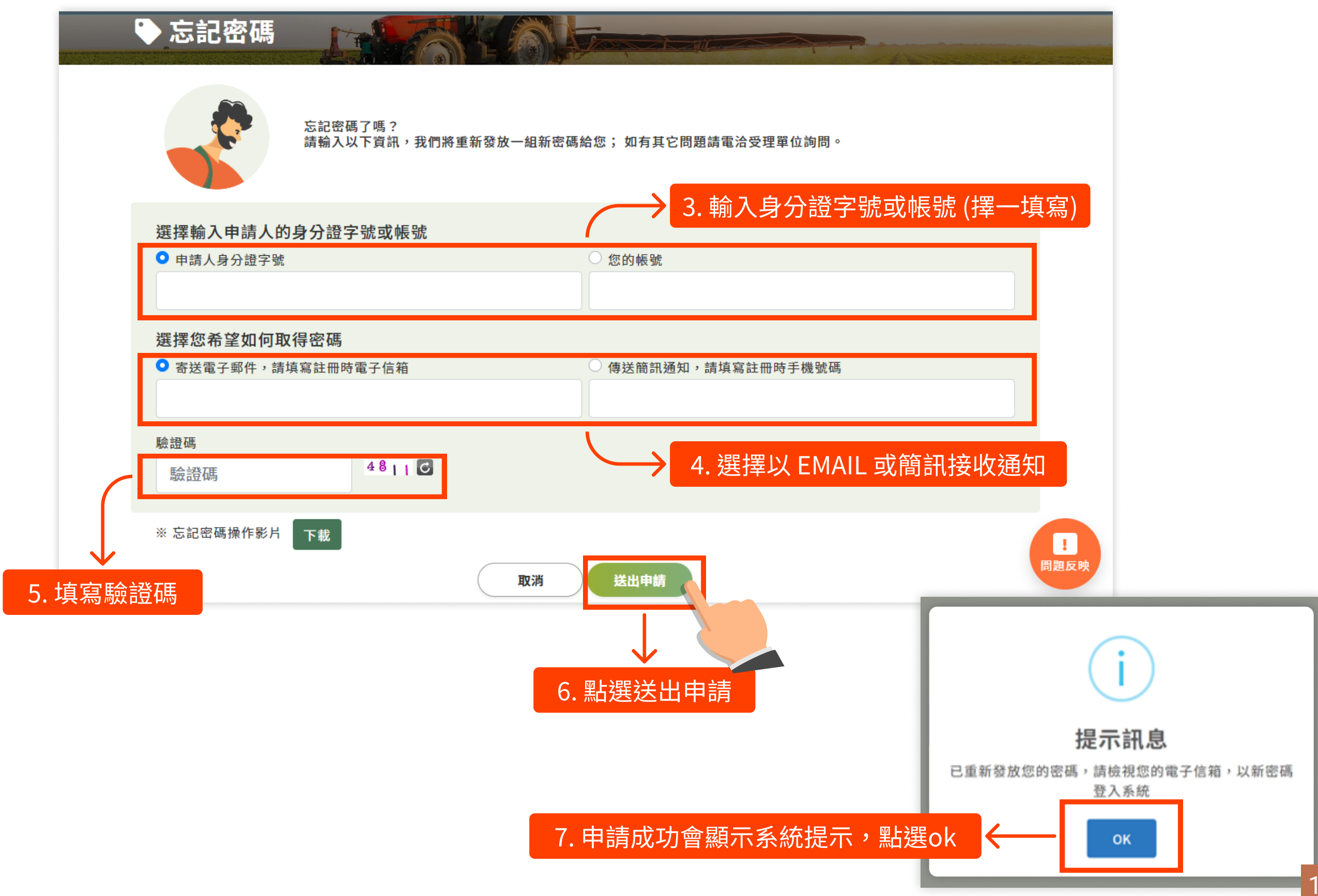

## 我已有追溯條碼,但忘記登入的帳號密碼,該如何取回呢?

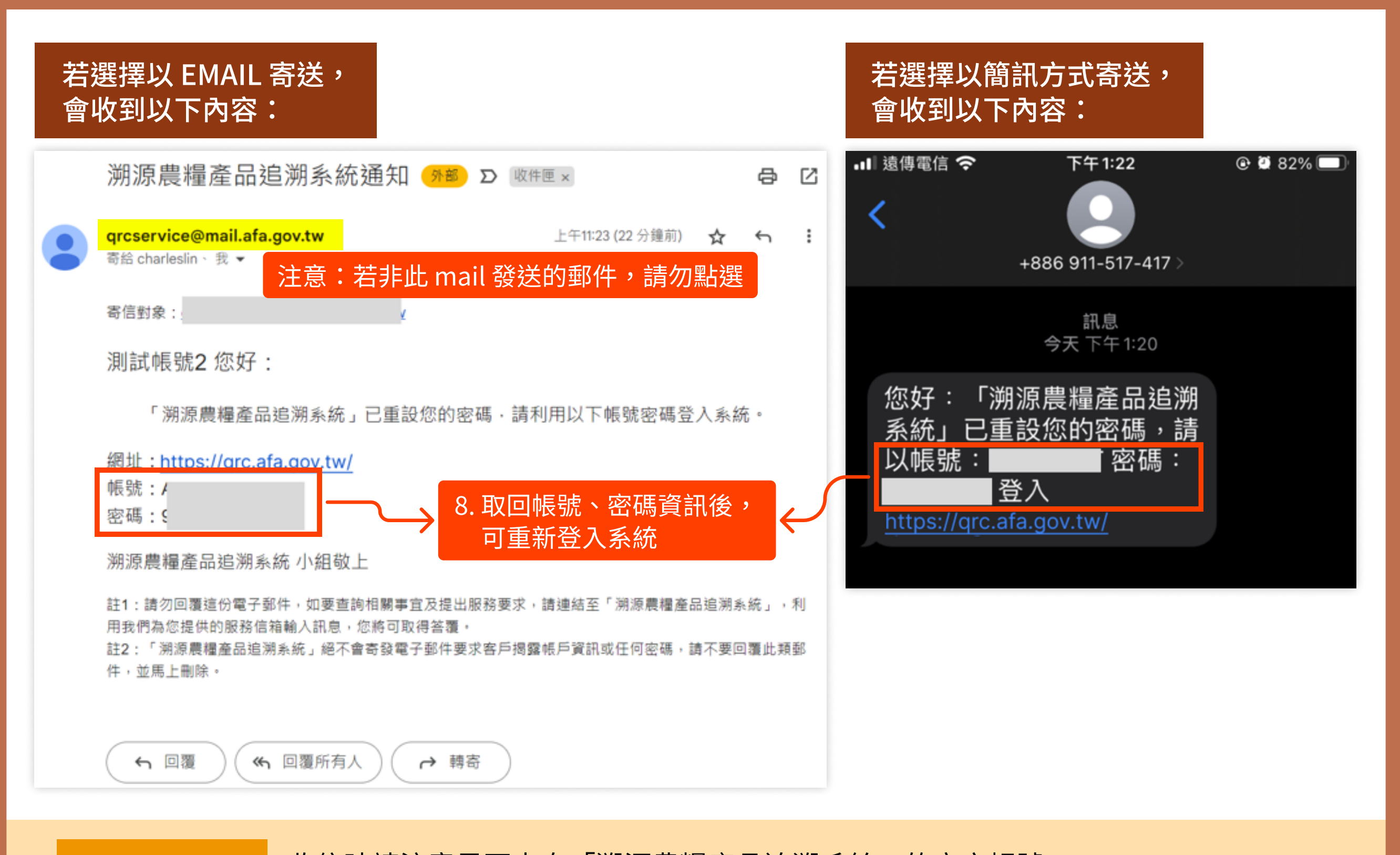

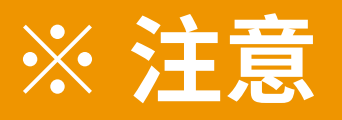

※ 注意 收信時請注意是否來自「溯源農糧產品追溯系統」的官方帳號, 若收到來路不明的郵件/連結,請勿點開,並使用「問題反映」功能告知系統管理員! <sub>19</sub>